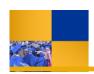

## **Running Questica Financial Reports**

You can easily run a report by clicking the report, completing the parameter set, and clicking run report. These instructions will guide you step-by-step.

From the Analytic Center,
Click the desired report
Click Run Report

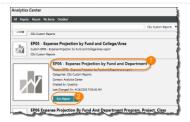

Auto-Fill:

For the Parameter Set,
Use the down arrows to make your selections

Click Run Report

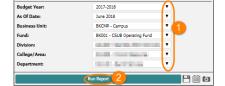

3. Your report appears.

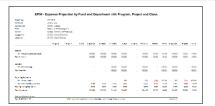